OBIEE Metadata Repository Deployment Guide Oracle FLEXCUBE Universal Banking Release 12.3.0.0.0 [December] [2016]

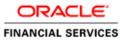

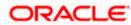

# **Table of Contents**

| 1. OBIEE MET | FADATA REPOSITORY DEPLOYMENT GUIDE   |      |
|--------------|--------------------------------------|------|
| 1.1 INTROD   | UCTION                               |      |
| 1.1.1 Lay    | vers in RPD                          |      |
| 1.1.2 FC     | UBS OBIEE RPD                        |      |
| 1.2 PREREQ   | UISITES                              |      |
| 1.2.1 Ha     | rdware / Software Required           |      |
| 1.3 Deploy   | MENT IN OBIEE 10g                    |      |
| 1.3.1 RP     | D Deployment Steps:                  |      |
| 1.3.2 We     | b Catalog Deployment Steps           |      |
|              | b Catalog Permissions Changes        |      |
| 1.4 Deploy   | MENT IN OBIEE 11G                    | 1-15 |
| 1.4.1 Rpc    | d Connection Changes                 |      |
|              | ploying RPD using Enterprise Manager |      |
|              |                                      |      |

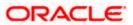

# 1. OBIEE Metadata Repository Deployment Guide

### 1.1 Introduction

The Oracle Business Intelligence Server is a stand-alone process that maintains the logical data model which it provides to BI Presentation Services via ODBC. Metadata is maintained for the data model in a local proprietary file called the repository file (rpd). On the back-end, the BI Server connects to customer data stores via data source adaptors.

#### 1.1.1 Layers in RPD

The Physical layer defines the data sources to which Oracle BI Server submits queries and the relationships between physical databases and other data sources that are used to process multiple data source queries. The recommended way to populate the Physical layer is by importing metadata from databases and other data sources. The data sources can be of the same or different varieties. You can import schemas or portions of schemas from existing data sources. Additionally, you can create objects in the Physical layer manually.

When you import metadata, many of the properties of the data sources are configured automatically based on the information gathered during the import process. After import, you can also define other attributes of the physical data sources, such as join relationships, that might not exist in the data source metadata. There can be one or more data sources in the Physical layer, including databases, spreadsheets, and XML documents. In this example, you import and configure tables from the sample SH schema included with the Oracle 10g database.

The Business Model and Mapping layer of the Administration Tool defines the business, or logical, model of the data and specifies the mappings between the business model and the Physical layer schemas. This is where the physical schemas are simplified to form the basis for the users' view of the data. The Business Model and Mapping layer of the Administration Tool can contain one or more business model objects. A business model object contains the business model definitions and the mappings from logical to physical tables for the business model.

The main purpose of the business model is to capture how users think about their business using their own vocabulary. The business model simplifies the physical schema and maps the users' business vocabulary to physical sources. Most of the vocabulary translates into logical columns in the business model. Collections of logical columns form logical tables. Each logical column (and hence each logical table) can have one or more physical objects as sources.

There are two main categories of logical tables: fact and dimension. Logical fact tables contain the measures by which an organization gauges its business operations and performance. Logical dimension tables contain the data used to qualify the facts.

The Presentation layer is built after the Physical layer and Business Model and Mapping layer and adds a level of abstraction over the Business Model and Mapping layer. It is the view of the data seen by end users in client tools and applications, such as Oracle BI Answers. The Presentation layer provides a means to further simplify or customize the Business Model and Mapping layer for end users. For example, you can organize columns into catalogs and folders.

Simplifying the view of the data for users makes it easier to craft queries based on users' business needs because you can expose only the data that is meaningful to the users, organize the data in a way that aligns with the way users think about the data, and rename data as necessary for the set of users.

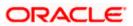

You typically create Presentation layer objects by dragging objects from the Business Model and Mapping layer. Corresponding objects are automatically created in the Presentation layer. Presentation layer objects can then be renamed and reorganized.

### 1.1.2 FCUBS OBIEE RPD

In FCUBS OBIEE we have module specific RPDs. They are named in the format ModuleName.RPD (for example FT.RPD, SI.RPD etc.). In this document we will see how merge all module specific RPDs to FCUBS Metadata RPD. We will also see how to deploy sample dashboards generated using these RPDs.

### 1.2 **Prerequisites**

#### 1.2.1 Hardware / Software Required

| Server              | Oracle 10G AS 10.1.3.3, OBI 10.1.3.3.1, Oracle 10g client, OBIEE 11.1.1.6.0 |  |
|---------------------|-----------------------------------------------------------------------------|--|
| Client Workstations | Internet Explorer 6.0, Win2K/Windows XP                                     |  |

## 1.3 Deployment in OBIEE 10g

There are two major steps in deploying an OBIEE Dashboard, first we need to create the data object metadata (.rpd file) in the OBIEE Administration tool. Then, using the OBIEE Web, we create the Answers based on the .rpd file and assemble them in a Dashboard.

If the OBIEE server is present in Linux machine then merging of module specific repositories should be done using OBIEE Administration Tool installed on Windows machine and the merged repository should be copied from Windows to Linux machine in binary mode.

#### 1.3.1 <u>RPD Deployment Steps:</u>

- Open the following shipment media directory for RPD files. For the modules where modularity has been done, the RPDs will be under <<ShipmentMedia>>\SOFT\FLEXCUBE\_Kernel\<Release\_Folder>\MAIN\<<Module Code>>\OBIEE For example, <<ShipmentMedia>>\SOFT\FLEXCUBE\_Kernel\<Release\_Folder>\MAIN\BC\OBIEE
   For the modules where modularity has not been done, the RPDs will be under <<ShipmentMedia>>\SOFT\FLEXCUBE\_Kernel\<Release\_Folder>\MAIN\Other\_Modules\OB IEE
- 2. Copy and paste the released .rpd files into local installation directory (D:\OBIEE\RPD). If the released .rpd files already there in the local installation directory overwrite them with the newly released files.
- 3. Open the FCUBS\_Full\_Schema.RPD using OBIEE Administration Tool, which will have following tree structure in it.

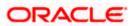

| Oracle BI Administration Tool - FCUBS_Full_Schema | a.rpd                      |                                              |
|---------------------------------------------------|----------------------------|----------------------------------------------|
| File Edit View Manage Tools Window Help           |                            |                                              |
| D 🛎 🛎 🗭 🔛   X 🖻 🛍 🔽   N N N 🖷                     |                            |                                              |
| Presentation                                      | Business Model and Mapping | Physical                                     |
|                                                   |                            | ⊡ I FlexCube<br> -=\$\$ Connection Pool<br>⊕ |
|                                                   |                            |                                              |

4. Open each remaining module specific RPDs (Ex. FT.rpd, PC.rpd, FX.rpd Etc.), one at a time using Administration Tool and do the following. (Username/Password : Administrator/Administrator)

Copy the aliases in the Synonyms folder and paste it to Synonyms folder of FCUBS\_Full\_Schema.RPD

| 🕒 🚺 KERNE | LDEV                                         |
|-----------|----------------------------------------------|
|           | nnection Pool                                |
| 🗄 💼 PC    |                                              |
| 🗄 💮 🔂 Syr | nonyms                                       |
|           | CSTBS_ACCROLE                                |
|           | CSTBS_AMOUNT_TAG                             |
| ÷         | CSTBS_EVENT                                  |
|           | CSTMS_PRODUCT                                |
| +…=       | CSTMS_PRODUCT_ACCROLE                        |
| +         | CSTMS_PRODUCT_EVENT                          |
| +         | CSTMS_PRODUCT_EVENT_ACCT_ENTRY               |
|           | CSTMS_PRODUCT_EVENT_ADVICE                   |
|           | CSTMS_PRODUCT_GROUP                          |
|           | CYTMS_CCY_DEFN                               |
|           | CYTMS_RATE_TYPE                              |
|           | GLTMS_GLMASTER                               |
|           | MITMS_COST_CODE                              |
|           | MITMS_DEFAULT_CODES                          |
|           | MITMS_MIS_HEAD                               |
|           | MITMS_POOL_CODE                              |
|           | MITMS_PRODUCT_DEFAULT                        |
|           | MSTMS_MSG_TYPE                               |
|           | PC_CSTBS_ACCROLE                             |
|           | PC_CSTBS_AMOUNT_TAG                          |
|           | PC_CSTBS_EVENT                               |
|           | PC_CSTMS_PRODUCT                             |
|           | PC_CSTMS_PRODUCT_ACCROLE                     |
|           | PC_CSTMS_PRODUCT_EVENT                       |
|           | PC_CSTMS_PRODUCT_EVENT_ACCT_ENT.             |
|           | PC_CSTMS_PRODUCT_EVENT_ADVICE                |
|           | PC_CSTMS_PRODUCT_GROUP                       |
|           | PC_CYTMS_CCY_DEFN_                           |
|           | PC_CYTMS_RATE_TYPE<br>PC_GLTMS_GLMASTER      |
|           | PC_MITMS_COST_CODE                           |
|           | PC_MITMS_COST_CODE<br>PC_MITMS_DEFAULT_CODES |
|           | DE MITME ME UEAD                             |

5. Copy and paste the module specific physical folder to the destination repository under database in the physical layer.

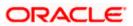

| I KERNELDEV                                |
|--------------------------------------------|
| Sconnection Pool                           |
| 🖕 📹 PC                                     |
| PC_PCTMS_CLIENT_AGREEMENT                  |
| 🕀 🔣 PC_PCTMS_CREDITOR_ID                   |
| PC_PCTMS_DEBTOR_CATEGORY_DEFN              |
| PC_CSTMS_PRODUCT (row count was not update |
| 🕀 🔣 PC_STTMS_CUSTOMER                      |
| 🛱 🎇 PO STIMS CUST ACCOUNT                  |

6. Copy and paste the module specific business model to the business model and mapping layer of Full schema repository.

**Business Model and Mapping** 

- - 🗄 🖸 Contract Master Dimdim
  - 📺 🗠 🖄 Dim Bank Param, Type Values, Country(periodic Inst).
  - E Dim For Cstms Product Event Acct Entrydim

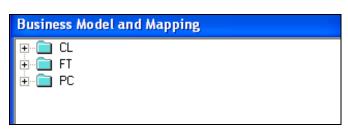

7. Copy and paste the module specific presentation catalog(s) to the presentation layer of Full schema repository.

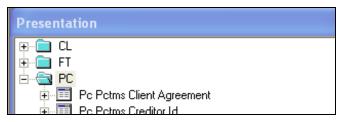

- 8. Close the repository and continue with other module repositories.
- 9. Save the Full Schema repository.
- 10. Import Initialization Blocks and Variables
- 11. From Full Schema RPD do the following
- 12. Enable the 'Import from Repository' by checking the option in Tools->Options as follows.

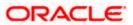

| Options 🛛 🗙                                                                                                    |
|----------------------------------------------------------------------------------------------------|
| General       Sort Objects       Cache Manager       Multiuser       More         Image: Tile when resizing       Display qualified names in diagrams       Display original name for alias in diagrams         Image: Display original name for alias in diagrams       Show Calculation Wizard introduction page         Image: Check out objects automatically         Image: Show row count in physical view         Image: Show statusbar         Image: Prompt when moving logical columns         Image: Remove unused physical tables after Merge         Image: Allow import from repository |
| OK Cancel Help                                                                                                    |

Click 'OK' and the following screen is displayed:

| 🖸 Oracle Bl Administ                                            | ration Tool - M  | etadata1        |
|-----------------------------------------------------------------|------------------|-----------------|
| File Edit View Manage                                           | Tools Window     | Help            |
| New<br>Open<br>Multiuser<br>Close<br>Save<br>Save As<br>Copy As | Ctrl+N<br>Ctrl+S | Busin           |
| Import                                                          | Þ                | from Database   |
| Compare                                                         |                  | through Server  |
| Turn off Compare Mode                                           |                  | from Repository |
| Merge                                                           |                  | from XMLA       |
| Check Global Consistenc                                         | y Ctrl+K         |                 |

13. Ignore the following alert and click 'Yes'.

| Deprecated feature warning!                                                                                               |    |
|----------------------------------------------------------------------------------------------------|----|
| The feature "Import from repository" has been deprecated and extract and merge instead. Are you sure you want to continue |    |
| Yes                                                                                                    | No |

14. Select the module specific source repository from the select repository to update from window as follows:

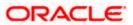

| Repository Import Wizard - | Select Repository to Up          | date from |                          |
|----------------------------|----------------------------------|-----------|--------------------------|
| 9                          | Select repository to update from | :         |                          |
| [                          | Repository                       | Mode      | Туре                     |
|                            | 酸 AnalyticsWeb                   | Online    | DSN                      |
|                            | 😥 UBS_Full_Schema                | Offline   | Oracle BI Administration |
|                            | 🛞 KERNELDEV.rpd                  | Offline   | Repository               |
|                            | 🛞 Metadata1.rpd                  | Offline   | Repository               |
|                            | 🛞 paint.rpd                      | Offline   | Repository               |
|                            | 😥 PC.rpd                         | Offline   | Repository               |
|                            | 😥 UBS_Full_Schema.rpd            | Offline   | Repository               |
|                            | 🖗 UsageTracking.rpd              | Offline   | Repository               |

**Note**: Select Repository to update from will show the list of repositories available in OracleBI\server\Repository only. So temporarily keep module specific repositories in this location and remove once this step is done.

15. Click 'Next', will show you the objects needs to be imported. Just select 'Initialization Block' from the drop down and click on 'Add with Children'.

| Repository Import Wizard - Objects to U | lpdate                    |                              |
|-----------------------------------------|---------------------------|------------------------------|
| Initialization Bloc                     | cks                       | <u>R</u> efresh              |
| 🗊 Current_Dat                           | e Add                     | TCurrent_Date (with children |
|                                         | Add with <u>C</u> hildren |                              |
|                                         | Add with <u>P</u> arents  |                              |
|                                         |                           |                              |
|                                         |                           |                              |
|                                         |                           |                              |
|                                         |                           |                              |
|                                         |                           |                              |
| ORACLE'                                 |                           |                              |
|                                         |                           |                              |
|                                         | <u>R</u> emove            |                              |
|                                         | -                         |                              |
| <                                       | Back Next>                | Cancel                       |

16. Click'Next' and Finish.

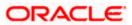

| Repository Import Wizard | - Finish                                                                     |          |
|--------------------------|------------------------------------------------------------------------------|----------|
|                          | Following objects will be updated or created:                                | <u>~</u> |
|                          | Variable "Current_Date"."CurrentDate"<br>Initialization Block "Current_Date" |          |
|                          |                                                                              |          |
|                          |                                                                              |          |
|                          |                                                                              |          |
|                          |                                                                              |          |
|                          |                                                                              |          |
|                          |                                                                              |          |
|                          |                                                                              |          |
|                          |                                                                              |          |
| ORACLE                   |                                                                              |          |
|                          |                                                                              |          |
|                          |                                                                              | ~        |
|                          | <                                                                            | >        |
|                          |                                                                              |          |
|                          | < <u>B</u> ack Finish Cancel                                                 |          |

17. If labels need to be NLS enabled, externalize the each presentation catalog as follows.

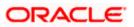

| New Presentation Table         Display Related         Original Check Out         Original Check Out         Original Check Consistency                                                                                                    |
|----------------------------------------------------------------------------------------------------|
| Display Related →<br>Check Out<br>Check Out<br>Cut Ctrl+X<br>Copy Ctrl+C<br>Paste Clrl+V<br>Delete Del<br>Mark<br>Set Icon<br>Duplicate<br>Duplicate<br>Check Out<br>Check Out<br>Cut Ctrl+X<br>Copy Ctrl+C<br>Paste Clrl+V<br>Delete Del<br>Check Out<br>Check Out<br>Check Consistency |
| Display React     P       Check Out     Cut       Cut     Ctrl+X       Copy     Ctrl+C       Paste     Clrl+V       Delete     Del       Mark     Set Icon       Duplicate     Duplicate       Duplicate with Business Model     Expand All                                                                                                    |
| Check Out<br>Cut Ctrl+X<br>Copy Ctrl+C<br>Paste Clrl+V<br>Delete Del<br>Mark<br>Set Icon<br>Duplicate<br>Duplicate the Business Model<br>Expand All<br>Check Consistency                                                                                                    |
| Cut Ctrl+X<br>Copy Ctrl+C<br>Paste Clrl+V<br>Delete Del<br>Mark<br>Set Icon<br>Duplicate<br>Duplicate Duplicate<br>Check Consistency                                                                                                    |
| Copy Ctrl+C<br>Paste Ch+V<br>Delete Del<br>Mark<br>Set Icon<br>Duplicate<br>Duplicate buplicate buplicate with Business Model<br>Check Consistency                                                                                                    |
| Paste Ch/+V     Delete Del     Mark     Set Icon     Duplicate     Duplicate with Business Model     Expand All     Check Consistency                                                                                                    |
| Delete Del     Mark     Mark     Set Icon     Duplicate     Duplicate with Business Model     Expand All     Check Consistency                                                                                                    |
| Set Icon<br>Duplicate<br>Duplicate With Business Model<br>Expand All<br>Check Consistency                                                                                                    |
| Duplicate     Duplicate with Business Model     Expand All     Check Consistency                                                                                                    |
| Duplicate with Business Model     Expand All     Check Consistency                                                                                                    |
| Expand All                                                                                                    |
|                                                                                                    |
| 👘 🚍 Check Consistency                                                                                                    |
|                                                                                                    |
| Business Model Diagram                                                                                                    |
| Physical Diagram 🕨                                                                                                    |
| Rename                                                                                                    |
| Properties                                                                                                    |
| 🖅 🧮 🗸 Externalize Display Names                                                                                                    |
| 🕀 🛅 🖌 Externalize Descriptions                                                                                                    |
| 🕀 🔟 Contract Parties Details                                                                                                    |
| 🕀 🧮 Contract Payment Acceptance Exception                                                                                                    |
| 🗄 🧮 Contract Payment Acceptance Fate                                                                                                    |
| E Contract Payment Exception                                                                                                    |
| E Contract Payment Fate                                                                                                    |
| Contract Shipment Information                                                                                                    |
| ⊡ Contract Status Log                                                                                                    |
| E - E Contract Udf                                                                                                    |
| ⊡ ⊡ Drafts Details                                                                                                    |
| ⊕-=     □ Due Amount     FX Linkage Details                                                                                                    |
| ⊕ -  FX Linkage Details<br>⊕ -  ICCF Calculation                                                                                                    |
|                                                                                                    |
|                                                                                                    |
| Terren ICCF Details Temp                                                                                                    |

- 18. Save the Full Schema repository.
- 19. Remove Unused Physical Objects as follows:

| e | Tools     | Window Help                                                                  |  |  |  |  |  |  |  |  |
|---|-----------|------------------------------------------------------------------------------|--|--|--|--|--|--|--|--|
| 9 | Sho       | late All Row Counts<br>w Consistency Checker Ctrl+E<br>ery Repository Ctrl+Q |  |  |  |  |  |  |  |  |
|   | Utilities |                                                                              |  |  |  |  |  |  |  |  |
|   | Options   |                                                                              |  |  |  |  |  |  |  |  |
|   |           | Ľ.                                                                           |  |  |  |  |  |  |  |  |

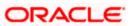

| Utilities                                                                                                    | ×                         |
|----------------------------------------------------------------------------------------------------|---------------------------|
| Replace Column or Table in Logical Table Sources<br>Oracle BI Event Tables<br>Externalize Strings<br>Rename Wizard<br>Update Physical Layer<br>Repository Documentation<br>Generate Metadata Dictionary<br>Remove Unused Physical Objects<br>Aggregate Persistence Wizard | Execute<br>Cancel<br>Help |

| Remove Unused Physical Objects                                                                                                    |  |  |  |  |  |  |  |  |
|----------------------------------------------------------------------------------------------------|--|--|--|--|--|--|--|--|
| These objects are not used. Do you want to delete them?                                                                                                    |  |  |  |  |  |  |  |  |
| Type: Physical Table                                                                                                    |  |  |  |  |  |  |  |  |
|                                                                                                    |  |  |  |  |  |  |  |  |
| <ul> <li>✓ ▲ 01-02 ACVWS_ALL_AC_ENTRIES 2 (Balance Upd = U)</li> <li>✓ ℝ 08-01 ACTM_IB_SETUP</li> <li>✓ ℝ 12-01 CSTBS_CONTRACT</li> <li>✓ ℝ 15-01 STTBS_ACCOUNT</li> <li>✓ ℝ 99 === ORIGINAL OBJECTS SOURCE ===</li> <li>✓ ■ ACCESS_GRID_ENTITIES</li> <li>✓ ■ ACCESS GRID ENTITY DETAILS</li> </ul> |  |  |  |  |  |  |  |  |
| Selected 9964 of 9964 objects (9964 displayed)                                                                                                    |  |  |  |  |  |  |  |  |
| Yes <u>N</u> o <u>H</u> elp                                                                                                    |  |  |  |  |  |  |  |  |

#### 20. Click 'Yes'

21. Stop the Oracle BI Server & Oracle BI Presentation server services from services window.

| 🎇 Oracle BI Java Host                 |               | Started   | Automatic | Local System |
|---------------------------------------|---------------|-----------|-----------|--------------|
| 🎇 Oracle BI Presentation Server       |               | Started   | Automatic | Local System |
| 🍓 Oracle BI Scheduler                 |               |           | Manual    | Local System |
| 🏶 Oracle BI Server                    | Start         | Started   | Automatic | Local System |
| 🆓 OracleClientCache80                 | Stop          |           | Manual    | Local System |
| 🆏 OracleDBConsoleorcl                 | Pause         | Started   | Automatic | Local System |
| 🍓 Oracle Job Scheduler OR CL          | Resume        | 1         | Disabled  | Local System |
| 🎇 Oracleoracle10gDBiSQL*Plus          | Restart       | Started   | Automatic | Local System |
| 🙀 Oracleoracle10gDBTNSListener 🛛      | Restart       | _ Started | Automatic | Local System |
| 🆏 Oracleoracle10gDBTNSListenerS_NQ    | All Tasks 🔹 🕨 | ·         | Automatic | Local System |
| 🖏 OracleServiceORCL                   | Refresh       | Started   | Automatic | Local System |
| Rerformance Logs and Alerts           | Rerresn       | -         | Manual    | Network S    |
| 🆏 Plug and Play                       | Properties    | Started   | Automatic | Local System |
| 🙀 Portable Media Serial Number Servic |               | -         | Manual    | Local System |
| Print Spooler                         | Help          | Started   | Automatic | Local System |

22. If server is present in Linux then go to <InstallDrive>/OracleBI/setup folder and execute the following command to stop BI Server and BI Presentation Server.

./run-sa.sh stop

./run-saw.sh stop

23. Rename the repository to FlexCube.rpd and put in following location:

OracleBI\server\Repository

If Server is present in Linux machine then copy FlexCube.rpd in binary mode to:

<OracleBI InstallDir>\server\Repository

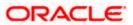

24. Open OracleBI\server\config\NQSConfig.INI and change the property as below:

Star = FlexCube.rpd, DEFAULT;

Under CACHE set ENABLE = NO

| 🖡 NQSConfig.INI - Notepad                                                                                                    |  |  |  |  |  |  |  |  |
|----------------------------------------------------------------------------------------------------|--|--|--|--|--|--|--|--|
| File Edit Format View Help                                                                                                    |  |  |  |  |  |  |  |  |
| ######################################                                                                                                    |  |  |  |  |  |  |  |  |
| # Repository Securit                                                                                                    |  |  |  |  |  |  |  |  |
| <ul> <li># Repositories are defined as logical repository name - file name</li> <li># pairs. ODBC drivers use logical repository name defined in this</li> <li># section.</li> </ul>  |  |  |  |  |  |  |  |  |
| #<br># All repositories must reside in OracleBI\server\Repository<br># directory, where OracleBI is the directory in which the Oracle BI<br># Server software is installed.<br>#<br># |  |  |  |  |  |  |  |  |
| [REPOSITORY]                                                                                                    |  |  |  |  |  |  |  |  |
| Star = FlexCube.rpd, DEFAULT;                                                                                                    |  |  |  |  |  |  |  |  |
| ######################################                                                                                                    |  |  |  |  |  |  |  |  |
| # Query Result Cache Section                                                                                                    |  |  |  |  |  |  |  |  |
| #<br>                                                                                                    |  |  |  |  |  |  |  |  |
| [CACHE]                                                                                                    |  |  |  |  |  |  |  |  |
| ENABLE = NO;<br>// A comma separated list of <directory maxsize=""> pair(s)<br/>// e.g. DATA_STORAGE_PATHS = "d\OracleBIData\nQSCache" 500 MB;</directory>                            |  |  |  |  |  |  |  |  |

#### 1.3.2 Web Catalog Deployment Steps

In OracleBIData\web\catalog create a folder called 'FlexCube'. Change catalog path in OracleBIData\web\config\instanceconfig.xml to point to FlexCube as follows.

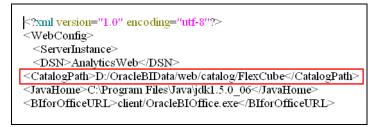

1. Restart the presentation services.

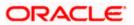

| 🎇 Oracle BI Cluster Controller           |             |         | Manual    | Local S |
|------------------------------------------|-------------|---------|-----------|---------|
| 🍓 Oracle BI Java Host                    |             | Started | Automatic | Local S |
| Server Oracle BI Presentation Server     |             | Started | Automatic | Local S |
| 🎇 Oracle BI Scheduler                    | Start       | 1       | Manual    | Local S |
| 🎇 Oracle BI Server                       | Stop        | Started | Automatic | Local S |
| 🆓 OracleClientCache80                    | Pause       |         | Manual    | Local S |
| 🎇 OracleDBConsoleorcl                    | Resume      | Started | Automatic | Local S |
| 🍓 OracleJobSchedulerORCL                 | Restart     |         | Disabled  | Local S |
| 🎇 Oracleoracle10gDBiSQL*Plus             | All Tasks 🕨 | Started | Automatic | Local S |
| 🎇 Oracleoracle10gDBTNSListener           |             | Started | Automatic | Local S |
| 🎇 Oracleoracle10gDBTNSListenerS_NQ_SCHED | Refresh     |         | Automatic | Local S |
| 🎇 Oracleoracleas1ASControl               | Properties  | Started | Automatic | Local S |
| 🍓 Oracleoracleas 1 Process Manager       |             | Started | Automatic | Local S |
| CracleServiceORCL                        | Help        | Started | Automatic | Local S |

2. If server is present in Linux then go to <InstallDrive>/OracleBI/setup folder and execute the following command to start BI Presentation Server.

./run-saw.sh start

3. You will see directory created in following structure in OracleBIData\web\catalog.

| 🖃 🫅 FlexCube |
|--------------|
| 🖃 🚞 root     |
| 🗉 🚞 shared   |
| 🖽 🚞 system   |
| 🗉 🚞 users    |
|              |

4. Open the following shipment media directory for Web catalogs.

<<Shipment Media>>\SOFT\FLEXCUBE\_Kernel\<Release\_Folder>\<<Module Code>>\OBIEE

- 5. Copy and paste the released .zip files into local directory (D:\OBIEE\WebCatalog). Overwrite with released files, if files already exist.
- 6. Extract all the zip files.
- Copy and paste the extracted files (Except .xml files) into OracleBIData\web\catalog\FlexCube\root\shared
- 8. Copy and paste the .xml files into OracleBI\web\msgdb\customMessages.

#### 1.3.3 Web Catalog Permissions Changes

1. Once all the module specific web catalogs are extracted to the above location, use catalog manager to change the permissions of all presentation objects. This is required if the user wants to edit the saved answers and dashboard.

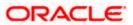

| Oracle Business Intelligence Catalog Man | ager                                                                                                    |                                     |                    |             |            |            |
|------------------------------------------|----------------------------------------------------------------------------------------------------|-------------------------------------|--------------------|-------------|------------|------------|
| File Edit View Tools Help                |                                                                                                    |                                     |                    |             |            |            |
| Cut Copy Paste  🐋 Search Explore         |                                                                                                    |                                     |                    |             |            |            |
|                                          | 🛅 Table 🗙                                                                                               |                                     |                    |             |            | - E        |
| 1                                        | [                                                                                                    |                                     |                    |             |            | Go         |
|                                          | Name                                                                                                    | Туре                                | Owner              | My Permissi | Attributes | Date Creat |
|                                          | Open Catalog      Type: Offline      Path D:\Oracle      User: Administra      Password:      Read-Only | BIData\web\catalog\FlexCube ator OK | Browse      Cancel |             |            | >          |
| ;                                        |                                                                                                    |                                     |                    |             |            |            |

- 2. Open FlexCube catalog in offline mode as shown above and change the permissions as shown below.
- 3. Select each module folder and right click and select Properties Select the owner as 'Administrator' and Check the 'Apply Recursively' enabled as follows:

| Oracle Business Intelligence Catalog Man File Edit View Tools Help Cut Copy Paste      Tree      Tree      Tree      In-Ga shared                                          | ager - D:\OracleBIData\web\c          | atalog\FlexCube                                                                                                    |                                                                                                    |                      |                                                      |                                                                                                    |
|----------------------------------------------------------------------------------------------------|---------------------------------------|----------------------------------------------------------------------------------------------------|----------------------------------------------------------------------------------------------------|----------------------|------------------------------------------------------|----------------------------------------------------------------------------------------------------|
| devices<br>jbots<br>mkgdefaults<br>BC<br>CF<br>CL<br>CS<br>DV<br>FT<br>FX<br>GLMIS<br>LC<br>LC<br>LD<br>MM<br>PC<br>RE<br>SE<br>SI<br>SE<br>SI<br>SS<br>SS<br>SS<br>SS<br> | Copy<br>Paste<br>B<br>Create Shortcut | Type       Folder       Eadger       Ctrl+x     er       Ctrl+v     er       er     er       er     er       er     er       er     er       er     er       Folder     er       Folder     er       Folder     Folder       Folder     Folder | Owner<br>System Acc<br>System Acc<br>System Acc<br>Administrator<br>Administrator<br>Administrator<br>Administrator<br>Administrator<br>Administrator<br>Administrator<br>Administrator<br>Administrator<br>Administrator<br>Administrator<br>Administrator<br>Administrator<br>Administrator<br>Administrator<br>Administrator<br>Administrator | Full<br>Full<br>Full | Attributes<br>System, Hi<br>System, Hi<br>System, Hi | Date Create<br>Thu Jun 12<br>Thu Jun 12<br>Thu Jun 12<br>Thu Jun 12<br>Thu Jun 12<br>Thu Jun 12<br>Thu Jun 12<br>Thu Jun 12<br>Thu Jun 12<br>Thu Jun 12<br>Thu Jun 12<br>Thu Jun 12<br>Thu Jun 12<br>Thu Jun 12<br>Thu Jun 12<br>Thu Jun 12<br>Thu Jun 12<br>Thu Jun 12 |
|                                                                                                    |                                       |                                                                                                    |                                                                                                    |                      |                                                      |                                                                                                    |

4. Select 'Properties' and the following screen is displayed:

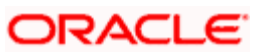

| Properties        | X                             |
|-------------------|-------------------------------|
| <b>a</b>          | PC Edit XML                   |
| Туре:             | Folder                        |
| Path:             | /shared/PC                    |
| Created:          | Thu Jun 12 12:05:02 IST 2008  |
| Modified:         | Thu Jun 12 14:51:00 IST 2008  |
| Last Accessed:    | Thu Jun 12 18:58:33 IST 2008  |
| Owner:            | Administrator                 |
| Attributes:       | 🗖 Read-Only 🗖 Hidden 🗖 System |
| Properties:       | Name Value                    |
|                   |                               |
|                   | Edit New Delete               |
| Apply Recursively |                               |
|                   | OK Cancel                     |

5. Again Select the folder, right click and select Permissions

|                                                                                                    |                                                          |                                                                                                    |                                                                                                    | ube                                                                                                    | og\FlexCu                                                                     | Data\web\catal                                                                                                    | nager - D:\OracleBl                                                                                                    | Susiness Intelligence Catalog Mar | Oracle Busi    |
|----------------------------------------------------------------------------------------------------|----------------------------------------------------------|----------------------------------------------------------------------------------------------------|----------------------------------------------------------------------------------------------------|----------------------------------------------------------------------------------------------------|-------------------------------------------------------------------------------|----------------------------------------------------------------------------------------------------|----------------------------------------------------------------------------------------------------|-----------------------------------|----------------|
| Image: Stree X       Image: Stree X         Image: Stree X       Image: Stree X         Image: Stree X       Image: Stree X         Image: Stree X       Image: Stree X         Image: Stree X       Image: Stree X         Image: Stree X       Image: Stree X         Image: Stree X       Image: Stree X         Image: Stree X       Image: Stree X         Image: Stree X       Image: Stree X         Image: Stree X       Image: Stree X       Image: Stree X         Image: Stree X       Image: Stree X       Image: Stree X       Image: Stree X         Image: Stree X       Image: Stree X       Image: Stree X       Image: Stree X       Image: Stree X         Image: Stree X       Image: Stree X </th <th></th> <th></th> <th></th> <th></th> <th></th> <th></th> <th></th> <th>ew Tools Help</th> <th>File Edit View</th>                                                                                                    |                                                          |                                                                                                    |                                                                                                    |                                                                                                    |                                                                               |                                                                                                    |                                                                                                    | ew Tools Help                     | File Edit View |
| Image: Street with the street with the street with street with the street with the street with |                                                          |                                                                                                    |                                                                                                    |                                                                                                    |                                                                               |                                                                                                    |                                                                                                    | Paste 🛛 🚮 Search Explore          | Cut Copy Pas   |
| Image: Shared       //shared         Image: Shared       Name       Type       Owner       My Permissi       Attrib         Image: Shared       Jdsconnected       Jdsconnected       System Acc       Full       System Acc       Full       System Acc                                                                                                    | - E                                                      |                                                                                                    |                                                                                                    |                                                                                                    |                                                                               |                                                                                                    | 🛅 Table 🗙                                                                                                    |                                   | 🖧 Tree 🔀       |
| RE     MM     Permissions       SE     Properties                                                                                                    | m, Hi Thu Jun 12<br>m, Hi Thu Jun 12<br>m, Hi Thu Jun 12 | Full         System, Hi           Full         System, Hi           Full         System, Hi           Full         System, Hi           Full         System, Hi           Full         System, Hi           Full         System, Hi           Full         System, Hi           Full         System, Hi           Full         Full           Full         Full           Full         Full           Full         Full           Full         Full           Full         Full           Full         Full           Full         Full           Full         Full           Full         Full           Full         Full           Full         Full           Full         Full           Full         Full | System Acc Full<br>Swytem Acc Full<br>stem Acc Full<br>stem Acc Full<br>ministrator Full<br>ministrator Full<br>ministrator Full<br>ministrator Full<br>ministrator Full<br>ministrator Full<br>ministrator Full<br>ministrator Full<br>ministrator Full<br>ministrator Full<br>ministrator Full<br>ministrator Full<br>ministrator Full<br>ministrator Full<br>Ministrator Full<br>Administrator Full<br>Administrator Full | Syster<br>Svster<br>Ctrl+x ster<br>Ctrl+c ster<br>Ctrl+v mini<br>Delete mini<br>5s) mini<br>mini<br>mini<br>mini<br>Mini<br>Mini<br>Mini<br>Mini | Folder<br>Folder<br>rtcut<br>ame (fix refs)<br>der<br>ort<br>Folder<br>Folder | Copy<br>Paste<br>Create Sho<br>Delete<br>Rename<br>Smart Rena<br>Refresh<br>Create Fold<br>Create Rep<br>Preview<br>Permissions | /shared<br>Name<br>devices<br>disconnected<br>jbots<br>mktgdefaults<br>BC<br>CF<br>CL<br>CS<br>DV<br>FT<br>FX<br>GLMI5<br>FX<br>GLMI5<br>LC<br>LD<br>MM<br>PC<br>RE<br>SE | shared<br>                        |                |
|                                                                                                    | >                                                        |                                                                                                    |                                                                                                    |                                                                                                    |                                                                               |                                                                                                    | <                                                                                                    |                                   |                |

6. Change the permissions by selecting the 'Everyone' in left and change the permission to 'Full Control' and Check the 'Apply Recursively' enabled like below:

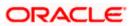

| O Permissions                     |              |     |                                                     |                 |
|-----------------------------------|--------------|-----|-----------------------------------------------------|-----------------|
| 🗀 PC                              |              |     |                                                     |                 |
| Users and groups (Explicit permis | sions)       |     | Additional users and groups                         |                 |
| Name                              | Permission   |     | Name                                                | Туре            |
| Everyone                          | Full Control | < > | Authenticated Users<br>Presentation Server Administ | Group<br>Group  |
| <                                 | >            |     | <                                                   | >               |
| Apply Recursively                 |              |     | <b>▼</b> st                                         | now groups only |
|                                   |              |     | ОК                                                  | Cancel          |

If the server is present in Linux Machine then zip the catalogs which are present in

OracleBIData\web\catalog\FlexCube\root\shared

Except the default folders (ie \_devices, \_disconnected, \_ibots, \_mktgdefaults and the corresponding .atr files) from windows and copy it to

OracleBIData\web\catalog\FlexCube\root\shared in Linux machine

7. Once all the above steps done, start the Oracle BI Server, Oracle BI Presentation Server services from Services window.

If server is present in Linux then go to <InstallDrive>/OracleBI/setup folder and execute the following command to start BI Server and BI Presentation Server.

./run-sa.sh start

./run-saw.sh start

8. Start OC4J from Programs->Oracle Business Intelligence->Start OC4J

In Linux go to <InstallDrive>/OracleBI/oc4j\_bi/bin and execute the following commands to restart the OC4J

oc4j -stop

oc4j -start

- Login to Presentation services from Programs->Oracle Business Intelligence->Presentation Services.
- 10. Enable 'Write Back option to Database' by going to:

Settings->Administration->Manage Privileges->Write Back to Database

11. Give privilege for Presentation Service Administrator.

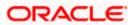

## 1.4 Deployment in OBIEE 11g

### 1.4.1 Rpd Connection Changes

1. Open OBIEE Administration tool.

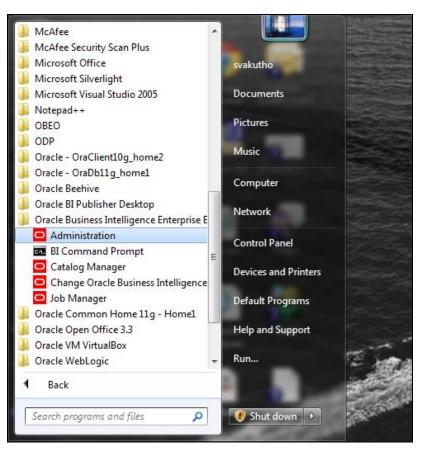

2. Open rpd in offline mode.

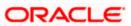

| Oracle BI Administration Tool File Tools Help          |                              |
|--------------------------------------------------------|------------------------------|
|                                                        |                              |
|                                                        |                              |
|                                                        |                              |
|                                                        |                              |
|                                                        |                              |
|                                                        |                              |
|                                                        |                              |
|                                                        |                              |
|                                                        |                              |
|                                                        |                              |
| Open                                                   |                              |
| Look in: 📃 Desktop 🔹 💿 🗇 📴 🖛                           |                              |
|                                                        |                              |
| 😓 🧮 Libraries                                          |                              |
| Recent Places                                          |                              |
| Dektop                                                 |                              |
| Desktop ? 3.42 MB                                      |                              |
| svakutho<br>System Folder                              |                              |
| Libraries V System Folder                              |                              |
| Computer<br>System Folder                              |                              |
| Computer System Folder                                 |                              |
| A Network                                              |                              |
| Network System Folder                                  |                              |
| Desktop Tools                                          |                              |
| File name: FCUBS_Full_Schema.rpd   Open                |                              |
| Files of type: Repostory Files (*,ryd)   Cancel Cancel |                              |
|                                                        |                              |
|                                                        |                              |
|                                                        |                              |
|                                                        |                              |
|                                                        |                              |
|                                                        |                              |
|                                                        |                              |
|                                                        |                              |
|                                                        |                              |
|                                                        |                              |
|                                                        |                              |
| For Help, press F1                                     | NUM<br>9:55 AM               |
| 🔕 🔍 🥲 🗉 🔮 🚝 🖉 🦉 🔤 🔼                                    | ▲ 🏴 🖏 🌒 9:55 AM<br>6/27/2013 |

3. Enter Password: Admin123 and click 'OK'.

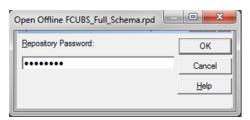

4. Double click on connection pool.

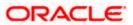

| Oracle BI Administration Tool - FCUBS_Full_Schema.rpd   | NAME AND POST OFFICE ADDRESS OF TAXABLE PARTY. |                                                                                                    |  |  |  |
|---------------------------------------------------------|------------------------------------------------|----------------------------------------------------------------------------------------------------|--|--|--|
| <u>File Edit View Manage Tools Diagram Window H</u> elp |                                                |                                                                                                    |  |  |  |
| D 🛎 🛎 📽 🖗 🗃 📇 🕌 🖬 💼 📝 📴 🛍 🔖 🖑 🕀 🔍                       | 9. 5. 5. 16   X                                |                                                                                                    |  |  |  |
| Presentation                                            | Business Model and Mapping                     | Physical                                                                                                    |  |  |  |
| Presentation                                            | Business Model and Mapping                     | Physical<br>PecCbe<br>→ CG Correction Pool<br>→ CS<br>→ DV<br>→ PC<br>→ SI<br>→ SubSystem<br>→ Synonyme<br>→ Synonyme |  |  |  |
| I<br>Connection Pool : "FlexCube"."Connection Pool"     | I                                              |                                                                                                    |  |  |  |

5. Change Data source name.

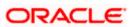

| Connection Pool - Conn  | ection Pool                      |             |
|-------------------------|----------------------------------|-------------|
| General Connection S    | cripts XML Write Back Miscellane | eous        |
| Name: Connection        | Pool                             | Permissions |
| Call interface:         | OCI 10g/11g                      | •           |
| Maximum connections:    | 10 ÷                             |             |
| Require fully qualified | ed table names                   |             |
| Data source name:       | KD12NEW                          |             |
| Shared logon            |                                  |             |
| User name:              | FCUSB121DEV Password:            | •••••       |
| Enable connection       | pooling                          |             |
| <u>T</u> imeout:        | 5                                | (minutes)   |
| Use multithreaded       |                                  |             |
| Parameters support      |                                  |             |
| Isolation level:        | Default                          |             |
| Description:            |                                  |             |
|                         |                                  |             |
|                         |                                  |             |
|                         |                                  |             |
|                         |                                  |             |
| 1                       |                                  | ¥           |
|                         | OK Canc                          | el Help     |

6. Change Data source name for the marked info given in the below format:

(DESCRIPTION = (ADDRESS\_LIST = (ADDRESS = (PROTOCOL = TCP)(HOST = <*Host* Address>)(PORT = <*Port*>)))(CONNECT\_DATA = (SERVICE\_NAME <*Servicename*>)))

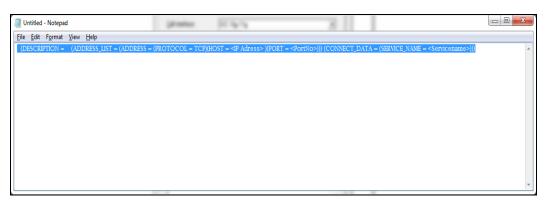

7. Enter User ID and password and click OK. Again enter the same password when it prompts. Save the Rpd changes.

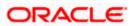

| Connection Pool - Conne          | ction Pool           |                          |
|----------------------------------|----------------------|--------------------------|
| General Connection Sc            | ripts XML Write Back | Miscellaneous            |
| Name: Connection F               | Pool                 | Permissions              |
| <u>C</u> all interface:          | OCI 10g/11g          | •                        |
| Maximum connections:             | 10 ÷                 |                          |
| 🔲 <u>R</u> equire fully qualifie | d table names        |                          |
| D <u>a</u> ta source name:       | (DESCRIPTION = (ADD  | RESS_LIST = (ADDRESS = ( |
| Shared logon                     |                      |                          |
| <u>U</u> ser name:               | FCUBSDEV             | Password:                |
| Enable connection p              | pooling              |                          |
| <u>T</u> imeout:                 | 5                    | (minutes) 💌              |
| Use multithreaded c              |                      |                          |
| Parameters supporte              |                      |                          |
| Isolation level:                 | Default              | <u> </u>                 |
| Description:                     |                      |                          |
|                                  |                      |                          |
|                                  |                      |                          |
|                                  |                      |                          |
|                                  |                      |                          |
|                                  |                      | <u> </u>                 |
|                                  | ОК                   | Cancel Help              |

8. Click 'OK' and the follwing screen is displayed:

| Confirm Pass | word      |  |
|--------------|-----------|--|
| Password:    | •••••     |  |
|              | OK Cancel |  |

9. Click 'OK' and the following screen is displayed:

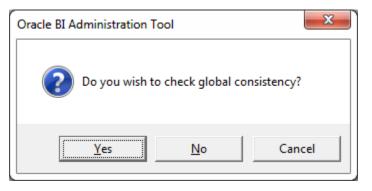

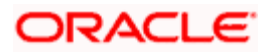

10. Click "Yes.

| Check Consistency           |        |
|-----------------------------|--------|
| Running Consistency Check   |        |
| Invalid Use of EvaluateAggr |        |
|                             |        |
|                             |        |
|                             | Cancel |

11. Click "Close in below window.

| ssages:         |             |        |           | 1          |         |
|-----------------|-------------|--------|-----------|------------|---------|
| Message<br>Type | Object Type | Object | Error No. | Error Desc | ription |
|                 |             |        |           |            |         |
|                 |             |        |           |            |         |
|                 |             |        |           |            |         |
|                 |             |        |           |            |         |
|                 |             |        |           |            |         |
|                 |             |        |           |            |         |
|                 |             |        |           |            |         |
|                 |             |        |           |            |         |
|                 |             |        |           |            |         |
|                 |             |        |           |            |         |

### 1.4.2 Deploying RPD using Enterprise Manager

1. Login to OBIEE Enterprise Manager using OBIEE Admin User ID and Password.

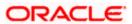

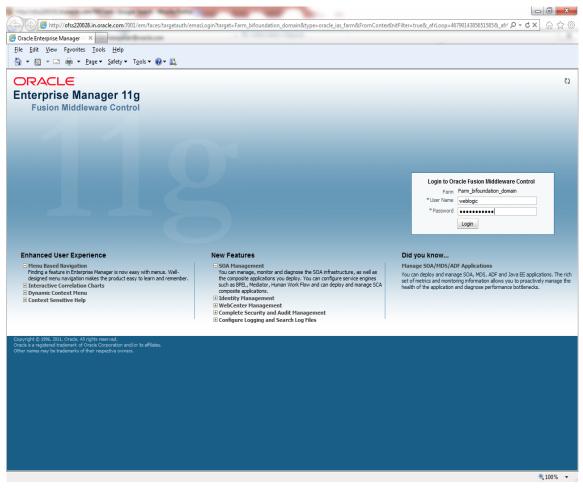

2. Click on core application under Business Intelligence Folder as shown.

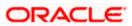

| Error 500Internal Server Error ×                 | Oracle BI Catalog                   | × C Farm_bifoundation_dom         | ain (Oracle F ×          | +     |                                                                                               |                   |                          |              |
|--------------------------------------------------|-------------------------------------|-----------------------------------|--------------------------|-------|-----------------------------------------------------------------------------------------------|-------------------|--------------------------|--------------|
| ofss220331.in.oracle.com:7001/em/                | faces/as/as/wlFarmHome?target=Fan   | m_bifoundation_domain&type=oracle | _ias_farm&_afrLoop:      | =2757 | 521891523367#%4( 🏫 🔻 C 🔀 -                                                                    | Google            |                          | ٩            |
| DRACLE Enterprise Manager 1                      | 1g Fusion Middleware Control        |                                   |                          |       |                                                                                               |                   | Setup 👻 🕨                | ielp 👻 Log ( |
| Farm 👻 💑 Topology                                |                                     |                                   |                          |       |                                                                                               |                   |                          |              |
| •                                                | Farm_bifoundation                   | n_domain 🕢                        |                          |       |                                                                                               |                   | Logged                   | in as weblo  |
| Farm_bifoundation_domain                         |                                     |                                   |                          |       |                                                                                               | Page              | Refreshed Mar 25, 2013 4 | :58:19 PM IS |
| Application Deployments                          |                                     |                                   |                          |       |                                                                                               |                   |                          |              |
| 🛅 WebLogic Domain                                | Deployments                         |                                   |                          | 3     | Fusion Middleware                                                                             |                   |                          | 0            |
| Business Intelligence                            |                                     |                                   |                          |       |                                                                                               |                   |                          |              |
| coreapplication                                  |                                     |                                   |                          |       |                                                                                               |                   |                          |              |
| Metadata Repositorion<br>/Farm_bifoundation_doma | ain/bifoundation_domain/BusinessInt | elligence                         | Up (23)                  |       |                                                                                               |                   | Up (3)                   |              |
|                                                  |                                     | 100%                              |                          |       | 1                                                                                             | 00%               |                          |              |
|                                                  |                                     |                                   |                          |       |                                                                                               |                   |                          |              |
|                                                  | Name                                | Statu                             | s Target                 |       | Name                                                                                          | Status            | Host                     | CPU Usag     |
|                                                  | Application Deploym                 |                                   |                          | ^     |                                                                                               |                   |                          | (9           |
|                                                  | 🗄 🛅 Internal Applicat               |                                   |                          |       | WebLogic Domain     History Community                                                         |                   |                          |              |
|                                                  | 🖃 👷 adminservice(11                 |                                   | bi_duster                |       | AdminServer                                                                                   | Ŷ                 | ofss220331.in.orad       | 0.:          |
|                                                  | adminservice                        |                                   |                          |       | E B bi_duster                                                                                 | - U               | 0155220551.01.0140       | 0            |
|                                                  | 🖂 🔜 analytics(11.1.1                |                                   |                          |       | B bi_server1                                                                                  |                   | ofss220331.in.orad       | 0.3          |
|                                                  | analytics(11.                       |                                   | bi_server1               |       | Business Intelligence                                                                         | u                 | 0155220331.0180          | 0            |
|                                                  | biadminservices                     |                                   | AdminServer              |       | coreapplication                                                                               | Ŷ                 |                          |              |
|                                                  | e biadminutils(11.                  |                                   |                          |       | Metadata Repositories                                                                         | u                 |                          |              |
|                                                  | E 👷 bicontentserver                 |                                   |                          |       | i mds-owsm                                                                                    |                   | ofss220331.in.orad       |              |
|                                                  | ☐ bicontentsen                      |                                   |                          |       |                                                                                               |                   |                          |              |
|                                                  | hiocaladmin(11.                     |                                   | bi_duster<br>bi_server1  |       | Farm Resource Center                                                                          |                   |                          | 0            |
|                                                  | E S biniddleware(11                 |                                   | bi_server1<br>bi_duster  |       | Before You Begin                                                                              |                   |                          | 0            |
|                                                  | himiddleware                        |                                   | bi_cluster<br>bi_server1 | =     | Defore You begin<br>Introduction to Oracle Fusion Mi                                          | ddleware          |                          |              |
|                                                  | E Shinddende                        | ()<br>6                           |                          |       | (2) Understanding Key Oracle Fusio                                                            |                   | m Concepts               |              |
|                                                  | hioffice(11.1                       |                                   |                          |       | Overview of Oracle Fusion Midd                                                                | leware Administra | tion Tools               |              |
|                                                  | biofficeclient(11.                  |                                   |                          |       | Typical Administration Tasks                                                                  |                   |                          |              |
|                                                  | Chiefficedient                      |                                   |                          |       | ③ Getting Started Using Oracle En                                                             |                   | Fusion Middleware Cont   | rol          |
|                                                  | 🖃 🤶 bipublisher (11.1               |                                   | bi_duster                |       | <ul> <li>Navigating Within Fusion Middler</li> <li>Starting and Stopping Oracle Fu</li> </ul> |                   |                          |              |
|                                                  | bipublisher(1                       | 1.1.1)                            | bi_server1               |       | <ul> <li>Deploying an Application Using F</li> </ul>                                          |                   | Control                  |              |
|                                                  | 🖃 🚊 bisearch(11. 1. 1)              | 0<br>0                            | bi_cluster               |       | Other Resources                                                                               |                   | -                        |              |
|                                                  | bisearch(11.                        |                                   | bi_server1               |       | 😵 Oracle Fusion Middleware Resou                                                              |                   |                          |              |
|                                                  | 🖃 🚊 ESSAPP                          | Û                                 | bi_duster                |       | 🍪 Oracle Fusion Middleware Forum                                                              | IS                |                          |              |
|                                                  | ESSAPP                              | Û                                 | bi_server1               |       |                                                                                               |                   |                          |              |
|                                                  | 🖃 🧟 mapviewer(11.1                  |                                   | bi_duster                |       |                                                                                               |                   |                          |              |
|                                                  | mapviewer(1                         |                                   | bi_server1               |       |                                                                                               |                   |                          |              |
|                                                  | GradeRTD(11,1)                      | 1) 🗘                              | hi duster                |       |                                                                                               |                   |                          |              |

3. Click on Lock and Edit and go to Deployment Tab.

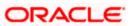

| Error 500Internal Server Error ×       | Oracle BI Catalog × Business Intelligence Instance × +                                                                   |                                                                        |
|----------------------------------------|----------------------------------------------------------------------------------------------------|------------------------------------------------------------------------|
|                                        |                                                                                                    |                                                                        |
| ofss220331.in.oracle.com:7001/en       | n/faces/as/as/wlFarmHome?target=Farm_bifoundation_domain&type=oracle_ias_farm&_afrLoop=2757521891523367#%21 🏠            | $7 \lor C'$ Google $P$                                                 |
| DRACLE Enterprise Manager              | 11g Fusion Middleware Control                                                                                            | Setup → Help → Log (                                                   |
| Farm 👻 🔒 Topology                      |                                                                                                    |                                                                        |
| ·                                      | Coreapplication ()                                                                                                    | Logged in as weble                                                     |
| Farm_bifoundation_domain               | 📀 Business Intelligence Instance 🕶                                                                                       | Page Refreshed Mar 25, 2013 4:58:41 PM IS                              |
| E 🔄 WebLogic Domain                    |                                                                                                    | (2                                                                     |
| B Business Intelligence                | Change Center: PLock and Edit Configuration                                                                              | ٢                                                                      |
| coreapplication                        | Overview Availability Capacity Management Diagnostics Security Deployment                                                |                                                                        |
| Metadata P     //Farm_bifoundation_dom | nain/bifoundation_domain/BusinessIntelligence                                                                            |                                                                        |
|                                        | BI Server Repository                                                                                                    | Apply                                                                  |
|                                        | This section shows the current installed RPD. You can use this section to configure a shared RPD location.               | мдару                                                                  |
|                                        |                                                                                                    |                                                                        |
|                                        | Default RPD EIS_MIS_BI0009                                                                                               |                                                                        |
|                                        | RPD Publishing Directory                                                                                                 |                                                                        |
|                                        | Kro Publis ing Directory                                                                                                 |                                                                        |
|                                        | Upload BI Server Repository                                                                                              |                                                                        |
|                                        | Use this section to upload a new RPD and its password to your BI Server domain. You may also use this section to re-en   | iter the password if a mistake was made on a previous upload.          |
|                                        | Repository File                                                                                                    | 92                                                                     |
|                                        | Repository Password                                                                                                    |                                                                        |
|                                        | Confirm Password                                                                                                    |                                                                        |
|                                        |                                                                                                    |                                                                        |
|                                        | BI Presentation Catalog                                                                                                  |                                                                        |
|                                        | This section shows the current location of the catalog used by Presentation Services. Use this section to change the loc | ration of the catalog, or to share the catalog by pointing to a shared |
|                                        | location.                                                                                                    | aton of the catalog, or to share the catalog by pointing to a shared   |
|                                        | Catalog Location \$ORACLE_INSTANCE/bifoundation/OradeBIPresentationServicesComponent/\$COMPONENT                         | NAME/catalog/SampleAppl.ite                                            |
|                                        | Catalog Location - goldreite_ind renet/priodication/or actor reservationsel vices comporter getern one with              | _mane/colorog/compicappenc                                             |
|                                        |                                                                                                    |                                                                        |
|                                        |                                                                                                    |                                                                        |
|                                        |                                                                                                    |                                                                        |
|                                        |                                                                                                    |                                                                        |
|                                        |                                                                                                    |                                                                        |
|                                        |                                                                                                    |                                                                        |
|                                        |                                                                                                    |                                                                        |
|                                        |                                                                                                    |                                                                        |
|                                        |                                                                                                    |                                                                        |
|                                        |                                                                                                    |                                                                        |
|                                        |                                                                                                    |                                                                        |
|                                        |                                                                                                    |                                                                        |

4. Click on Browse and select the Rpd to make it online.

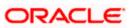

| Business Intelligence Instance - Mozilla Fire          |                                                                     |                                               |                                                             |
|--------------------------------------------------------|---------------------------------------------------------------------|-----------------------------------------------|-------------------------------------------------------------|
| <u>File Edit View History B</u> ookmarks <u>T</u> ools | Help                                                                |                                               |                                                             |
| Business Intelligence Instance                         | + 1.0                                                               |                                               |                                                             |
| ( ofss220331.in.oracle.com:7001/em/                    | aces/as/as/wlFarmHome?target=Farm_bifoundation_domain&type=oracl    | ias farm& afrl.oon=10855749134760770#%        | 🔉 🗸 Cl 🚼 - Google 🔎 🏫                                       |
|                                                        | File Upload                                                         |                                               |                                                             |
| ORACLE Enterprise Manage                               | G v Desktop                                                         | Search Desktop                                | Setup → Help → Log Out                                      |
| 📑 Farm 👻 🔒 Topology                                    |                                                                     |                                               |                                                             |
| ≡ - 4                                                  | Organize 🔻 New folder                                               | E • 🔟 🔞                                       | Logged in as weblogic                                       |
| E 👫 Farm_bifoundation_domain                           | Libraries A D5122E30                                                | *                                             | Page Refreshed Jun 27, 2013 10:35:51 AM IST 🖏               |
| Application Deployments                                | Documents     File     1.75 MB                                      |                                               |                                                             |
| I i WebLogic Domain                                    | Music 🖉                                                             |                                               | 3                                                           |
| 🖃 🛅 Business Intelligence                              | Pictures     E                                                      |                                               |                                                             |
| coreapplication     Metadata Repositories              | Subversion 2.58 KB                                                  |                                               |                                                             |
| E Metadata Repositories                                | Videos FCUBS_Full_Sc                                                |                                               |                                                             |
|                                                        | VirtualBox                                                          | itory File                                    | Analy                                                       |
|                                                        |                                                                     |                                               | Apply                                                       |
|                                                        | Land Contacts                                                       |                                               |                                                             |
|                                                        | Desktop 969 bytes                                                   |                                               |                                                             |
|                                                        | Downloads FS_FCUBS_12.0                                             | 2_EIS_MIS.docx                                |                                                             |
|                                                        | Wicrosoft Offic                                                     | e Word Document                               |                                                             |
|                                                        | File name: FCUBS_Full_Schema.rpd                                    | All Files 🔹                                   |                                                             |
|                                                        |                                                                     | Open  Cancel                                  |                                                             |
|                                                        |                                                                     |                                               | o re-enter the password if a mistake was made on a previous |
|                                                        | upload.                                                             |                                               |                                                             |
|                                                        | Repository File                                                     |                                               | Browse                                                      |
| •                                                      | Repository Password                                                 |                                               |                                                             |
|                                                        | Confirm Password                                                    |                                               |                                                             |
|                                                        | Commin Password                                                     |                                               |                                                             |
|                                                        |                                                                     |                                               |                                                             |
|                                                        | BI Presentation Catalog                                             |                                               |                                                             |
|                                                        | This section shows the current location of the catalog used by Pres | entation Services. Use this section to change | the location of the catalog, or to share the catalog by     |
|                                                        | pointing to a shared location.                                      |                                               |                                                             |
|                                                        | Catalog Location \$ORACLE_INSTANCE/bifoundation/Orac                | BIPresentationServicesComponent/\$COMPO       | NENT_NAME/catalog/Samr                                      |
|                                                        | porticitito nintel, biloundation, orac                              |                                               |                                                             |
|                                                        |                                                                     |                                               |                                                             |
|                                                        |                                                                     |                                               |                                                             |
|                                                        |                                                                     |                                               |                                                             |
|                                                        |                                                                     |                                               |                                                             |
|                                                        |                                                                     |                                               |                                                             |
|                                                        |                                                                     |                                               |                                                             |
|                                                        |                                                                     |                                               |                                                             |
|                                                        |                                                                     |                                               |                                                             |
|                                                        |                                                                     |                                               |                                                             |
|                                                        |                                                                     |                                               | In the do 10:43 AM                                          |
|                                                        | 💷 🕑 🚞 🖉 🍇 🖉                                                         |                                               | ▲ 📑 👘 👘 10:43 AM                                            |

5. Enter Repository password and Confirm Password as Admin123/Admin123.

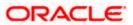

| Business Intelligence Instance - Mozill          |                                                                                                    |                                                                                                    |
|--------------------------------------------------|----------------------------------------------------------------------------------------------------|----------------------------------------------------------------------------------------------------|
| <u>File Edit View History Bookmarks</u>          |                                                                                                    |                                                                                                    |
| Business Intelligence Instance                   | +                                                                                                    | the design of the second second secon |
|                                                  | l/em/faces/as/as/wlFarmHome?target=Farm_bifoundation_domain&type=oracle_ias_farm&_afrLoop=10855749134760770#% 🏫 🛡 😋 Koogle                                                                  | ۹ (م                                                                                                    |
| ORACLE Enterprise Ma                             | nager 11g Fusion Middleware Control                                                                                                    | Setup → Help → Log Ou                                                                                                    |
| 📑 Farm 🗸 🔒 Topology                              |                                                                                                    |                                                                                                    |
|                                                  |                                                                                                    | Logged in as weblogi                                                                                                    |
| E 👫 Farm_bifoundation_domain                     | Og Business Intelligence Instance →   Page R                                                                                                    | efreshed Jun 27, 2013 10:35:51 AM IST 🕻                                                                                                    |
| Application Deployments                          |                                                                                                    | - 1                                                                                                    |
| 🗄 🚞 WebLogic Domain<br>🖃 🛅 Business Intelligence | Change Center: 🗧 Activate Changes 🧧 Release Configuration                                                                                                    | (?)                                                                                                    |
| coreapplication                                  | Overview Availability Capacity Management Diagnostics Security Deployment                                                                                                    |                                                                                                    |
| 🗉 🚞 Metadata Repositories                        | Presentation Repository Scheduler Marketing Mail                                                                                                    |                                                                                                    |
|                                                  | BI Server Repository This section shows the current installed RPD. You can use this section to configure a shared RPD location. Default RPD GE_POC_GL_EIMIS_Demoold_BI0052 Share Repository | Apply                                                                                                    |
|                                                  |                                                                                                    |                                                                                                    |
|                                                  | RPD Publishing Directory                                                                                                    |                                                                                                    |
|                                                  | Upload BI Server Repository                                                                                                    |                                                                                                    |
|                                                  | Use this section to upload a new RPD and its password to your BI Server domain. You may also use this section to re-enter the password if a r                                               | mistake was made on a previous                                                                                                    |
|                                                  | upload.                                                                                                    |                                                                                                    |
|                                                  | Repository File FCUBS_Full_Schema.rpd Update                                                                                                    |                                                                                                    |
|                                                  | Repository Password                                                                                                    |                                                                                                    |
|                                                  | Confirm Password                                                                                                    |                                                                                                    |
|                                                  |                                                                                                    |                                                                                                    |
|                                                  |                                                                                                    |                                                                                                    |
|                                                  | BI Presentation Catalog                                                                                                    |                                                                                                    |
|                                                  | This section shows the current location of the catalog used by Presentation Services. Use this section to change the location of the catalog, or pointing to a shared location.             | r to share the catalog by                                                                                                    |
|                                                  | Catalog Location \$ORACLE_INSTANCE/bifoundation/OracleBIPresentationServicesComponent/\$COMPONENT_NAME/catalog/Sam                                                                          |                                                                                                    |
|                                                  |                                                                                                    |                                                                                                    |
|                                                  |                                                                                                    |                                                                                                    |
|                                                  |                                                                                                    |                                                                                                    |
|                                                  |                                                                                                    |                                                                                                    |
|                                                  |                                                                                                    |                                                                                                    |
|                                                  |                                                                                                    |                                                                                                    |
|                                                  |                                                                                                    |                                                                                                    |
|                                                  |                                                                                                    |                                                                                                    |
|                                                  |                                                                                                    |                                                                                                    |
| 🚱 😥 🧟 🔍                                          |                                                                                                    | ▲ 🕨 🏪 🌒 10:45 AM<br>6/27/2013                                                                                                    |

- 6. Click 'Apply'.
- 7. Click' Activate Changes'.

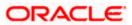

| Business Intelligence Instance     +          ● Of ss220331.in.oracle.com:7001/em/faces/as/as/wiFarmHome?target=Farm_bifoundation_domain&type=oracle_ias_farm&_afrLoop=10855749134760770#% ☆ マ C Society Control of the second control of the second control of                                                      | Business Intelligence Instance - Mozill<br><u>File</u> Edit <u>View</u> History <u>B</u> ookmarks |                                                                                                    |                                             |
|----------------------------------------------------------------------------------------------------|---------------------------------------------------------------------------------------------------|----------------------------------------------------------------------------------------------------|---------------------------------------------|
| CRACLE Enterprise Manager 11g Fusion Middleware Control       Setup - Heb - Log C         If Farm, Topology       Corcapplication         If Farm, Topology       Corcapplication         If Application Deployments       Deployment         If Application Repository       Setup - Heb - Log C         If Application Deployments       Deployment         If Application Repository       Security Deployment         If Application Security Scheduler Marketing Mail       Deployment         If Server Repository       Application         If Server Repository       Application         If Server Repository       Application         If Server Repository       Application         If Server Repository       Security Deployment         If Server Repository       Apply         Use the secton to upbad a new RPD and its password to your BI Server doman. You may also use this section to re-enter the password f a metake was made on a previous upbod.         Repository File       Browsee         Confirm Password       Bi Presentation Catalog         The section flows the current location of the catalog used by Presentation Services. Use this section to change the location of the catalog by ponting to a shared location.                                                                                                    | Business Intelligence Instance                                                                    |                                                                                                    | de Anno                                     |
| Farm Topology   Corcapplication © Logged has weblow Description dation _domain Business Intelligence Instance  Corcapplication Business Intelligence Instance  Corcapplication Business Intelligence Instance  Corcapplication Business Intelligence Instance  Corcapplication Corcapplication Business Intelligence Instance  Corcapplication Corcapplication Business Intelligence Instance  Corcapplication Corcapplication Business Intelligence Instance  Corcapplication Corcapplication Corcapplication Corcapplication Corcapplication Corcapplication Corcapplication Corcapplication Corcapplication Corcapplication Corcapplication Corcapplication Corcapplication Business Intelligence Instance  Corcapplication Corcapplication Corcapplication Corcapplication Corcapplication Corcapplication Corcapplication Corcapplication Corcapplication Corcapplication Corcapplication Corcapplication Corcapplication Corcapplication Corcapplication Corcapplication Corcapplication Provide Instance Scheduler Marketing Mail BI Server Repository Upload II Server Repository Upload II Server Repository Upload II Server Repository Upload II Server Repository Upload II secton Server Repository Upload II secton Server Repository Bit Repository File Repository File Repository File Repository File Repository File Repository File Repository File Repository File Repository File Repository File Repository File Repository File Repository File Repository File Repository File Repository File Repository File                                                                                                    | efss220331.in.oracle.com:7001                                                                     | l/em/faces/as/as/wlFarmHome?target=Farm_bifoundation_domain&type=oracle_ias_farm&t_afrLoop=10855749134760770#% 🏠 🛡 🥑 🛃 🖝 Goog | le P 1                                      |
| Correapplication @ Logged in as weblow     Correapplication @ Logged in as weblow     Correapplication @ Developments     Correapplication @ Developments     Correapplication @ Developments     Correapplication @ Developments     Correapplication @ Developments     Correapplication @ Developments     Correapplication @ Development     Correapplication @ Development     Correapplication @ Development     Correapplication     Correapplication       |                                                                                                   | nager 11g Fusion Middleware Control                                                                                           | Setup 🗸 Help 🚽 Log Ou                       |
| Farm_bifoundation_doman     Application Deployments     Weblogic Domain     Business Intelligence Instance      Change Center:     Activate Changes     Release Configuration     Business Intelligence     Conceptibilitation     Business Intelligence     Conceptibilitation     Business Intelligence     Conceptibilitation     Business Intelligence     Conceptibilitation     Business Intelligence     Conceptibilitation     Business Intelligence     Conceptibilitation     Business Intelligence     Conceptibilitation     Business Intelligence     Conceptibilitation     Business Intelligence     Conceptibilitation     Business Intelligence     Conceptibilitation     Business Intelligence     Conceptibilitation     Business Intelligence     Conceptibilitation     Business     Intelligence     Conceptibilitation     Business     Intelligence     Conceptibilitation     Business     Intelligence     Conceptibilitation     Business     Intelligence     Conceptibilitation     Business     Intelligence     Conceptibility     Conceptibility     Conceptility     Conceptibility     Conceptib      |                                                                                                   |                                                                                                    |                                             |
| Application Deployments B Application Deployments Change Center: Activate Changes Release Configuration Overview Avaiability Capacity Management Diagnostics Security Deployment Presentation Repository Scheduler Marketing Mai BI Server Repository This section shows the current instaled RPD. You can use this section to configure a shared RPD location. Default RPD FCUBS_Full_Scheme_BID053 Bare Repository Upload BI Server Repository Upload BI Server Repository Use this section to upload a new RPD and its password to your BI Server domain. You may also use this section to re-enter the password of a mistake was made on a previous upload. Repository File Repository File Biorwese Biorwese Biorwe |                                                                                                   |                                                                                                    |                                             |
| Height WebLogic Domain Business Intelligence Overview Valability Capacity Management Diagnostics Security Deployment Presentation Repository Scheduler Marketing Mal BI Server Repository This section shows the current installed RPD. You can use this section to configure a shared RPD location. Default RPD FCUBS_Ful_Schema_B10053 Share Repository Upload BI Server Repository Use this section to upload a new RPD and its password to your BI Server domain. You may also use this section to re-enter the password if a mistake was made on a previous upload. Repository File Bi Presentation Catalog This section shows the current location of the catalog used by Presentation Services. Use this section to change the location of the catalog by Presentation Services. Use this section to change the location of the catalog by                                                                                                |                                                                                                   | 💽 Business Intelligence Instance 🕶                                                                                            | Page Refreshed Jun 27, 2013 10:35:51 AM IST |
| Busness Intelligence Concerptification Wetadata Repositories Coverview Availability Capacity Management Diagnostics Security Deployment Presentation Repository Scheduler Marketing Mail BI Server Repository This section shows the current installed RPD. You can use this section to configure a shared RPD location. Default RPD FOUS5 Full_Schema_BID053 Share Repository Use this section to upload a new RPD and its password to your BI Server domain. You may also use this section to re-enter the password if a mistake was made on a previous upbad. Repository Fle Repository Fle Repository Password Ensentation Catalog This section shows the current location of the catalog used by Presentation Services. Use this section to change the location of the catalog by Presentation Services. Use this section to change the location of the catalog by pointing to a shared location.                                                                                                    |                                                                                                   |                                                                                                    | 2                                           |
| Overview Availability   Coverview Availability   Coverview Availability   Coverview Availability   Coverview Availability   Presentation Repository   Scheduler Marketing   Mail <b>Presentation Repository Repository File Repository Password Confirm Password Bi Presentation Catalog</b> This section shows the current location of the catalog used by Presentation Services. Use this section to change the location of the catalog by pointing to a shared location.                                                                                                    |                                                                                                   | Change Center: 🔒 Activate Changes have a configuration                                                                        | 3                                           |
| B       Presentation       Repository       Scheduler       Marketing       Mal         Apply       This section shows the current installed RPD. You can use this section to configure a shared RPD location.       Default RPD       FOUBS_Ful_Schema_B10053         B       Share Repository       RPD Publishing Directory       RPD Publishing Directory         Use this section to upload a new RPD and its password to your BI Server domain. You may also use this section to re-enter the password if a mistake was made on a previous upload.       Repository File         Repository Password       Confirm Password       Birowsee         Birowse       Birowsee       Birowsee         Birowse       Repository file       Birowsee         Birowse       Birowsee       Birowsee         Birowse       Birowsee       Birowsee         Birowse       Disartion Catalog       This section shows the current location of the catalog used by Presentation Services. Use this section to change the location of the catalog by ponting to a shared location.                                                                                                    |                                                                                                   | Overview Availability Capacity Management Diagnostics Security Deployment                                                     |                                             |
| BI Server Repository       Apply         This section shows the current installed RPD. You can use this section to configure a shared RPD location.       Default RPD FOUBS_Ful_Schema_B10053         Bhare Repository       Repository         Upload BI Server Repository       Use this section to upload a new RPD and its password to your BI Server domain. You may also use this section to re-enter the password if a mistake was made on a previous upload.         Repository File       Browsee         Confirm Password       Browsee         BI Presentation Catalog       This section shows the current location of the catalog used by Presentation Services. Use this section to change the location of the catalog by ponting to a shared location.                                                                                                    |                                                                                                   | Presentation Repository Scheduler Marketing Mail                                                                              |                                             |
| This section shows the current installed RPD. You can use this section to configure a shared RPD location.  Default RPD FCUB5_Full_Schema_B10053  Share Repostory  RPD Publishing Directory  Upload BI Server Repository  Use this section to upload a new RPD and its password to your BI Server domain. You may also use this section to re-enter the password if a mistake was made on a previous upload.  Repository Password Confirm Password BI Presentation Catalog This section shows the current location of the catalog used by Presentation Services. Use this section to change the location of the catalog by pointing to a shared location.                                                                                                    |                                                                                                   |                                                                                                    |                                             |
| Default RPD FCUBS_Ful_Schema_B10053         Share Repository         RPD Publishing Directory         Use this section to upload a new RPD and its password to your BI Server domain. You may also use this section to re-enter the password if a mistake was made on a previous upload.         Repository File       Browse         Repository Password       Confirm Password         Confirm Password       Bit Presentation Catalog         This section shows the current location of the catalog used by Presentation Services. Use this section to change the location of the catalog by ponting to a shared location.                                                                                                    |                                                                                                   | BI Server Repository                                                                                                    | Apply                                       |
| Share Repository RDP Publishing Directory Upload BI Server Repository Use this section to upload a new RPD and its password to your BI Server domain. You may also use this section to re-enter the password if a mistake was made on a previous upload. Repository File Repository Password Confirm Password BI Presentation Catalog This section shows the current location of the catalog used by Presentation Services. Use this section to change the location of the catalog by ponting to a shared location.                                                                                                    |                                                                                                   | This section shows the current installed RPD. You can use this section to configure a shared RPD location.                    |                                             |
| Share Repository RDP Publishing Directory Upload BI Server Repository Use this section to upload a new RPD and its password to your BI Server domain. You may also use this section to re-enter the password if a mistake was made on a previous upload. Repository File Repository Password Confirm Password BI Presentation Catalog This section shows the current location of the catalog used by Presentation Services. Use this section to change the location of the catalog by ponting to a shared location.                                                                                                    |                                                                                                   | Default DDD ECURC Full Schamp B10052                                                                                          |                                             |
| RPD Publishing Directory         Upload BI Server Repository         Use this section to upload a new RPD and its password to your BI Server domain. You may also use this section to re-enter the password if a mistake was made on a previous upload.         Repository File       Browse         Confirm Password       Confirm Password         BI Presentation Catalog         This section shows the current location of the catalog used by Presentation Services. Use this section to change the location of the catalog by pointing to a shared location.                                                                                                    |                                                                                                   |                                                                                                    |                                             |
| Upload BI Server Repository         Use this section to upload a new RPD and its password to your BI Server domain. You may also use this section to re-enter the password if a mistake was made on a previous upload.         Repository File       Browse         Repository Password       Confirm Password         Differentiation Catalog       Bi Presentation Catalog used by Presentation Services. Use this section to change the location of the catalog by pointing to a shared location.                                                                                                    |                                                                                                   |                                                                                                    |                                             |
| Use this section to upload a new RPD and its password to your BI Server domain. You may also use this section to re-enter the password if a mistake was made on a previous upload.           Repository File         Browse           Repository Password         Browse           Confirm Password         Browse           BI Presentation Catalog         This section shows the current location of the catalog used by Presentation Services. Use this section to change the location of the catalog by ponting to a share docation.                                                                                                    |                                                                                                   | RPD Publishing Directory                                                                                                    |                                             |
| Use this section to upbad a new RPD and its password to your BI Server domain. You may also use this section to re-enter the password if a mistake was made on a previous upbod.          Repository File       Browse         Repository Password       Browse         Confirm Password       Browse         BI Presentation Catalog       This section shows the current location of the catalog used by Presentation Services. Use this section to change the location of the catalog by ponting to a shared location.                                                                                                    |                                                                                                   | Charles d NY Community Providence                                                                                             |                                             |
| upbad.          Repository File       Browse         Repository Password       Confirm Password         Confirm Password       BI Presentation Catalog         BI Presentation Catalog       This section shows the current location of the catalog used by Presentation Services. Use this section to change the location of the catalog by pointing to a shared location.                                                                                                    |                                                                                                   |                                                                                                    |                                             |
| Repository Password         Confirm Password         BI Presentation Catalog         This section shows the current location of the catalog used by Presentation Services. Use this section to change the location of the catalog by pointing to a shared location.                                                                                                    |                                                                                                   |                                                                                                    | ord it a mistake was made on a previous     |
| Repository Password         Confirm Password         BI Presentation Catalog         This section shows the current location of the catalog used by Presentation Services. Use this section to change the location of the catalog by pointing to a shared location.                                                                                                    |                                                                                                   |                                                                                                    |                                             |
| Confirm Password         BI Presentation Catalog         This section shows the current location of the catalog used by Presentation Services. Use this section to change the location of the catalog, or to share the catalog by pointing to a shared location.                                                                                                    |                                                                                                   |                                                                                                    |                                             |
| BI Presentation Catalog This section shows the current location of the catalog used by Presentation Services. Use this section to change the location of the catalog, or to share the catalog by pointing to a shared location.                                                                                                    |                                                                                                   | - Repository Password                                                                                                    |                                             |
| This section shows the current location of the catalog used by Presentation Services. Use this section to change the location of the catalog, or to share the catalog by pointing to a shared location.                                                                                                    |                                                                                                   | Confirm Password                                                                                                    |                                             |
| This section shows the current location of the catalog used by Presentation Services. Use this section to change the location of the catalog, or to share the catalog by pointing to a shared location.                                                                                                    |                                                                                                   |                                                                                                    |                                             |
| pointing to a shared location.                                                                                                    |                                                                                                   | -                                                                                                    |                                             |
| Catalog Location SORACLE_INSTANCE/bifoundation/Oracle8IPresentationServicesComponent/\$COMPONENT_NAME/catalog/Samu                                                                                                    |                                                                                                   |                                                                                                    | talog, or to share the catalog by           |
|                                                                                                    |                                                                                                   | Catalog Location \$ORACLE_INSTANCE/bifoundation/OracleBIPresentationServicesComponent/\$COMPONENT_NAME/catalog/               | Sam;                                        |
|                                                                                                    |                                                                                                   |                                                                                                    |                                             |
|                                                                                                    |                                                                                                   |                                                                                                    |                                             |
|                                                                                                    |                                                                                                   |                                                                                                    |                                             |
|                                                                                                    |                                                                                                   |                                                                                                    |                                             |
|                                                                                                    |                                                                                                   |                                                                                                    |                                             |
|                                                                                                    |                                                                                                   |                                                                                                    |                                             |
|                                                                                                    |                                                                                                   |                                                                                                    |                                             |
|                                                                                                    |                                                                                                   |                                                                                                    |                                             |
|                                                                                                    |                                                                                                   |                                                                                                    |                                             |

8. Let the below process to complete and click 'Close'.

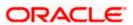

| Business Intelligence Instance        | +                                                                                                    | and the second second sec |
|---------------------------------------|----------------------------------------------------------------------------------------------------|----------------------------------------------------------------------------------------------------|
| ofss220331.in.oracle.com:700          | )1/em/faces/as/as/wlFarmHome?target=Farm_bifoundation_domain&type=oracle_ias_farm&_afrLoop=10855749134760770#                                   | #% ☆ マ C 3 + Google 🔎 1                                                                                                    |
| ORACLE Enterprise M                   | anager 11g Fusion Middleware Control                                                                                                    | Setup - Help - Log O                                                                                                    |
| 📑 Farm 🗸 🛛 💑 Topology                 |                                                                                                    |                                                                                                    |
|                                       |                                                                                                    | Logged in as weblog                                                                                                    |
| E Farm_bifoundation_domain            | 💽 Business Intelligence Instance 🗸                                                                                                    | Page Refreshed Jun 27, 2013 10:35:51 AM IST                                                                                                    |
| E D Application Deployments           |                                                                                                    |                                                                                                    |
| WebLogic Domain Business Intelligence | Change Center: 🕞 Activate Changes 🧧 Release Configuration                                                                                       | 3                                                                                                    |
| coreapplication                       | Overview Availability Capacity Management Diagnostics Security Deployment                                                                       |                                                                                                    |
| E D Metadata Repositories             | Presentation Repository Scheduler Marketing Mail                                                                                                |                                                                                                    |
|                                       |                                                                                                    |                                                                                                    |
|                                       | BI Server Repository                                                                                                    | Apply                                                                                                    |
|                                       | This section shows the current installed RPD. You can use this section to configure a shared RPD location.                                      |                                                                                                    |
|                                       | Default RPD FCUBS_Full_Schema_BI0053                                                                                                    |                                                                                                    |
|                                       | Chara Panastani                                                                                                    |                                                                                                    |
|                                       | Confirmation                                                                                                    |                                                                                                    |
|                                       | Activate Changes - Completed Successfully                                                                                                    |                                                                                                    |
|                                       | Upload B                                                                                                    |                                                                                                    |
|                                       | Use this see Done                                                                                                    | ter the password if a mistake was made on a previous                                                                                                    |
|                                       | upload.                                                                                                    |                                                                                                    |
|                                       | Rep                                                                                                    | Close                                                                                                    |
|                                       | Repository Password                                                                                                    |                                                                                                    |
|                                       | Confirm Password                                                                                                    |                                                                                                    |
|                                       | Commini Password                                                                                                    |                                                                                                    |
|                                       |                                                                                                    |                                                                                                    |
|                                       | BI Presentation Catalog                                                                                                    |                                                                                                    |
|                                       | This section shows the current location of the catalog used by Presentation Services. Use this section to cha<br>pointing to a shared location. | ange the location of the catalog, or to share the catalog by                                                                                                    |
|                                       |                                                                                                    |                                                                                                    |
|                                       | Catalog Location \$ORACLE_INSTANCE/bifoundation/OracleBIPresentationServicesComponent/\$COM                                                     | MPONENT_NAME/catalog/Samp                                                                                                    |
|                                       |                                                                                                    |                                                                                                    |
|                                       |                                                                                                    |                                                                                                    |
|                                       |                                                                                                    |                                                                                                    |
|                                       |                                                                                                    |                                                                                                    |
|                                       |                                                                                                    |                                                                                                    |
|                                       |                                                                                                    |                                                                                                    |
|                                       |                                                                                                    |                                                                                                    |
|                                       |                                                                                                    |                                                                                                    |
|                                       |                                                                                                    |                                                                                                    |

9. Click' Restart' the instance to take the effect of changes.

| Business Intelligence Instance                   | +                                                                                                    |                                                                                                    |                | and the second second second second second second second second second second second second second second second                                                                                                    |          |
|--------------------------------------------------|----------------------------------------------------------------------------------------------------|----------------------------------------------------------------------------------------------------|----------------|----------------------------------------------------------------------------------------------------|----------|
| ofss220331.in.oracle.com:7001/en                 | n/faces/as/as/w                                                                                                    | lFarmHome?target=Farm_bifoundation_domain&type=oracle_ias_f                                                                                                    | farm&_afrLoop= | =10855749134760770#% 🏠 ⊽ C 🖁 🚼 - Google                                                                                                    | P        |
| RACLE Enterprise Mana                            | ger 11g Fusio                                                                                                    | on Middleware Control                                                                                                    |                | Setup 🗸 Hel                                                                                                    | lp∓ Lo   |
| Farm - 🔒 Topology                                |                                                                                                    |                                                                                                    |                |                                                                                                    |          |
| -                                                |                                                                                                    | plication ()                                                                                                    |                | Logged i                                                                                                    |          |
| Farm_bifoundation_domain Application Deployments | Business :                                                                                                    | Intelligence Instance 🗸                                                                                                    |                | Page Refreshed Jun 27, 2013 10:                                                                                                    | 35:51 AM |
| WebLogic Domain                                  | Change Ce                                                                                                    | nter: P Lock and Edit Configuration                                                                                                    | v recent chang | es                                                                                                    | (        |
| Business Intelligence                            | Overview                                                                                                    | Availability Capacity Management Diagnostics Securit                                                                                                    |                |                                                                                                    |          |
| coreapplication     Metadata Repositories        | Overview                                                                                                    | Availability Capacity Management Diagnostics Securit                                                                                                    | y Deployment   |                                                                                                    |          |
| Metadata Repositories                            | E System                                                                                                    | Shutdown & Startup                                                                                                    | ۰.             | 🗄 Capacity Management                                                                                                    |          |
|                                                  |                                                                                                    |                                                                                                    |                | Responsiveness Load                                                                                                    |          |
|                                                  |                                                                                                    |                                                                                                    |                | Request Processing Time (ms) 36.437 Active Session                                                                                                    | ns O     |
|                                                  |                                                                                                    | 100% Up (5)                                                                                                    |                | Average Query Time (seconds) 69 Requests (per minute                                                                                                    | e) 1.37  |
|                                                  |                                                                                                    |                                                                                                    |                | Server Queries (per second                                                                                                    |          |
|                                                  |                                                                                                    | System Components                                                                                                    |                |                                                                                                    |          |
|                                                  |                                                                                                    |                                                                                                    |                |                                                                                                    |          |
|                                                  |                                                                                                    |                                                                                                    |                |                                                                                                    |          |
|                                                  | System St                                                                                                    | atus Manage System                                                                                                    |                |                                                                                                    |          |
|                                                  |                                                                                                    |                                                                                                    | Restort        |                                                                                                    |          |
|                                                  |                                                                                                    |                                                                                                    | Restart        | <                                                                                                    |          |
|                                                  |                                                                                                    | ponents are available 💽 Start 🔲 Stop 💽                                                                                                    | Restart        | e [                                                                                                    |          |
|                                                  | All com                                                                                                    | ponents are available Start Stop                                                                                                    | - 1            | < Ⅲ<br>∃ BI Instance Resource Center                                                                                                    | <u>ی</u> |
| e                                                | All com                                                                                                    | ponents are available Start Stop                                                                                                    | - 1            | Before You Begin                                                                                                    | <u>ی</u> |
| E                                                | All com                                                                                                    | ponents are available Start Stop I                                                                                                    | ©-             | Before You Begin Introduction to Oracle Business Intelligence                                                                                                    | ۰.       |
| •                                                | All com                                                                                                    | ponents are available Start Stop I                                                                                                    |                | Before You Begin                                                                                                    |          |
| ł                                                | All com                                                                                                    | ponents are available Start Stop<br>tites nt Errors Message MBean attrbute access denied.                                                                                                    | ©-             | Before You Begin  (2) Introduction to Oracle Business Intelligence (2) Getting Started with Managing Oracle Business Intelligence Typical Administration Tasks (2) Perform General Management and Configuration Tasks                                                                                                    |          |
| ł                                                | All com     All com     Diagnos     Most Rece     Severity     Severity                                                                                                    | ponents are available Start Stop<br>ttcs nt Errors Message                                                                                                    |                | Before You Begin (2) Introduction to Oracle Business Intelligence (3) Getting Stated with Managing Oracle Business Intelligence (3) Perform General Management and Configuration Tasks (3) Manage the Capacity of Oracle Business Intelligence                                                                                                    | <u>ی</u> |
| E                                                | All com                                                                                                    | ponents are available Start Stop<br>tites nt Errors Message MBean attrbute access denied.                                                                                                    |                | Before You Begin  (2) Introduction to Oracle Business Intelligence (2) Getting Started with Managing Oracle Business Intelligence Typical Administration Tasks (2) Perform General Management and Configuration Tasks                                                                                                    |          |
| 5                                                | All com     All com     Diagnos     Most Rece     Severity     Severity     Se | ponents are available Start Stop<br>stics nt Errors Message MBean attribute access denied. MBean attribute access denied.                                                                                                    |                | Before You Begin         Oracle Business Intelligence           ③ Getting Started with Managing Oracle Business Intelligence         Typical Administration Tasks           ④ Perform General Management and Configuration Tasks         Manage the Capacity of Oracle Business Intelligence           ④ Deprose and Resolve Business Intelligence         Deprose and Resolve Business Intelligence                                                                                                    |          |
| 5                                                | <ul> <li>All com</li> <li>Diagnos</li> <li>Most Rece</li> <li>Severity</li> <li>Severity</li> <li>Severity</li> <li>Severity</li> <li>Severity</li> <li>Most Rece</li> </ul>                                                                                                    | ponents are available Start Stop Start Stop Ktcs<br>httcs<br>https://www.strainedimensionality.com/starting/starting/startin |                | Before You Begin  Before You Begin  Throduction to Oracle Business Intelligence  Getting Started with Managing Oracle Business Intelligence  Typical Administration Tasks  Deform General Management and Configuration Tasks  Degroes and Resolve Issues with Oracle Business Intelligence  Degroes and Resolve Issues with Oracle Business Intelligence  Manage the Deployment of Oracle Business Intelligence  Cother Resources  Cother Resources  Cother |          |
| 8                                                | <ul> <li>All com</li> <li>Diagnos</li> <li>Most Rece</li> <li>Severity</li> <li>Severity</li> <li>Severity</li> <li>Severity</li> <li>Severity</li> <li>Most Rece</li> </ul>                                                                                                    | ponents are available   Start Stop  Attes  Attes Attes  Attes  Attes  Attes  Attes  Attes  Attes  Attes  Attes  Attes  Attes  Attes  Attes  Attes  Attes  Attes  Attes  Attes  Attes  Attes  Attes  Attes  Attes Attes  Attes  Attes  Attes  Attes Attes  Attes  Attes Attes Attes  Attes Attes Attes Attes  Attes Attes Attes Attes Attes Attes Attes Attes Attes Atte     |                | Before You Begin         Introduction to Oracle Business Intelligence           ③ Getting Started with Managing Oracle Business Intelligence         Typical Administration Tasks           ④ Perform General Management and Configuration Tasks         Manage the Capacity of Oracle Business Intelligence           ④ Diagnose and Resolve Issues with Oracle Business Intelligence         Manage Single Sign-On Authentication for Oracle Business Intelligence           ④ Manage Single Sign-On Authentication for Oracle Business Intelligence         Manage the Deployment of Oracle Business Intelligence           Other Resources         Manage the Deployment Single Signer         Oracle Business Intelligence                                                                                                    |          |
| 5                                                | All com     All com     Diagno:     Most Rece     Severity     Severity     Severity     Severity     Severity     Severity     Severity     Severity     Severity     Severity     Severity     Severity                                                                                                    | ponents are available Start Stop Start Stop Ktcs<br>httcs<br>https://www.strainedimensionality.com/starting/starting/startin |                | Before You Begin  Before You Begin  Throduction to Oracle Business Intelligence  Getting Started with Managing Oracle Business Intelligence  Typical Administration Tasks  Deform General Management and Configuration Tasks  Degroes and Resolve Issues with Oracle Business Intelligence  Degroes and Resolve Issues with Oracle Business Intelligence  Manage the Deployment of Oracle Business Intelligence  Cother Resources  Cother Resources  Cother |          |
|                                                  | All com     All com     Diagno:     Most Rece     Severity     Severity     Severity     Severity     Most Rece     Severity     Severity     Severity                                                                                                    | ponents are available   Start Stop  Attes  Attes Attes  Attes  Attes  Attes  Attes  Attes  Attes  Attes  Attes  Attes  Attes  Attes  Attes  Attes  Attes  Attes  Attes  Attes  Attes  Attes  Attes  Attes  Attes Attes  Attes  Attes  Attes  Attes Attes  Attes  Attes Attes Attes  Attes Attes Attes Attes  Attes Attes Attes Attes Attes Attes Attes Attes Attes Atte     | ©-             | Before You Begin  Before You Begin  Throduction to Oracle Business Intelligence  Getting Started with Managing Oracle Business Intelligence  Typical Administration Tasks  Deform General Management and Configuration Tasks  Degroes and Resolve Issues with Oracle Business Intelligence  Degroes and Resolve Issues with Oracle Business Intelligence  Manage the Deployment of Oracle Business Intelligence  Cother Resources  Cother Resources  Cother | e .      |
| ł                                                | All com                                                                                                    | ponents are available  Start  Stop  Start  Stop  Start Stop  Start Stop  Start  Stop  Start Stop  Start  Stop  Start Stop  Start Stop  Start Stop  Start Stop  Start Stop  Start Stop  Start Stop  Start Stop  Start Stop  Start Stop  Start Stop  Start Stop  Start Stop  Start Stop  Start Stop  Start Stop  Start Stop  Start Stop  Start Stop  Start Stop  Stop Stop                                                                                                    |                | Before You Begin  Before You Begin  Throduction to Oracle Business Intelligence  Getting Started with Managing Oracle Business Intelligence  Typical Administration Tasks  Deform General Management and Configuration Tasks  Degroes and Resolve Issues with Oracle Business Intelligence  Degroes and Resolve Issues with Oracle Business Intelligence  Manage the Deployment of Oracle Business Intelligence  Cother Resources  Cother Resources  Cother |          |

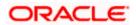

10. This completes the deployment.

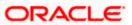

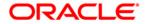

OBIEE Metadata Repository Deployment Guide [December] [2016] Version 12.3.0.0.0

Oracle Financial Services Software Limited Oracle Park Off Western Express Highway Goregaon (East) Mumbai, Maharashtra 400 063 India

Worldwide Inquiries: Phone: +91 22 6718 3000 Fax:+91 22 6718 3001 www.oracle.com/financialservices/

Copyright © [2007], [2016], Oracle and/or its affiliates. All rights reserved.

Oracle and Java are registered trademarks of Oracle and/or its affiliates. Other names may be trademarks of their respective owners.

U.S. GOVERNMENT END USERS: Oracle programs, including any operating system, integrated software, any programs installed on the hardware, and/or documentation, delivered to U.S. Government end users are "commercial computer software" pursuant to the applicable Federal Acquisition Regulation and agency-specific supplemental regulations. As such, use, duplication, disclosure, modification, and adaptation of the programs, including any operating system, integrated software, any programs installed on the hardware, and/or documentation, shall be subject to license terms and license restrictions applicable to the programs. No other rights are granted to the U.S. Government.

This software or hardware is developed for general use in a variety of information management applications. It is not developed or intended for use in any inherently dangerous applications, including applications that may create a risk of personal injury. If you use this software or hardware in dangerous applications, then you shall be responsible to take all appropriate failsafe, backup, redundancy, and other measures to ensure its safe use. Oracle Corporation and its affiliates disclaim any liability for any damages caused by use of this software or hardware in dangerous applications.

This software and related documentation are provided under a license agreement containing restrictions on use and disclosure and are protected by intellectual property laws. Except as expressly permitted in your license agreement or allowed by law, you may not use, copy, reproduce, translate, broadcast, modify, license, transmit, distribute, exhibit, perform, publish or display any part, in any form, or by any means. Reverse engineering, disassembly, or decompilation of this software, unless required by law for interoperability, is prohibited.

The information contained herein is subject to change without notice and is not warranted to be error-free. If you find any errors, please report them to us in writing.

This software or hardware and documentation may provide access to or information on content, products and services from third parties. Oracle Corporation and its affiliates are not responsible for and expressly disclaim all warranties of any kind with respect to third-party content, products, and services. Oracle Corporation and its affiliates will not be responsible for any loss, costs, or damages incurred due to your access to or use of third-party content, products, or services.